The Wayback Machine - https://web.archive.org/web/20191229115010/http://www.ezplanet.net:80/xwiki/bin/view/KnowledgeBase/Silv…

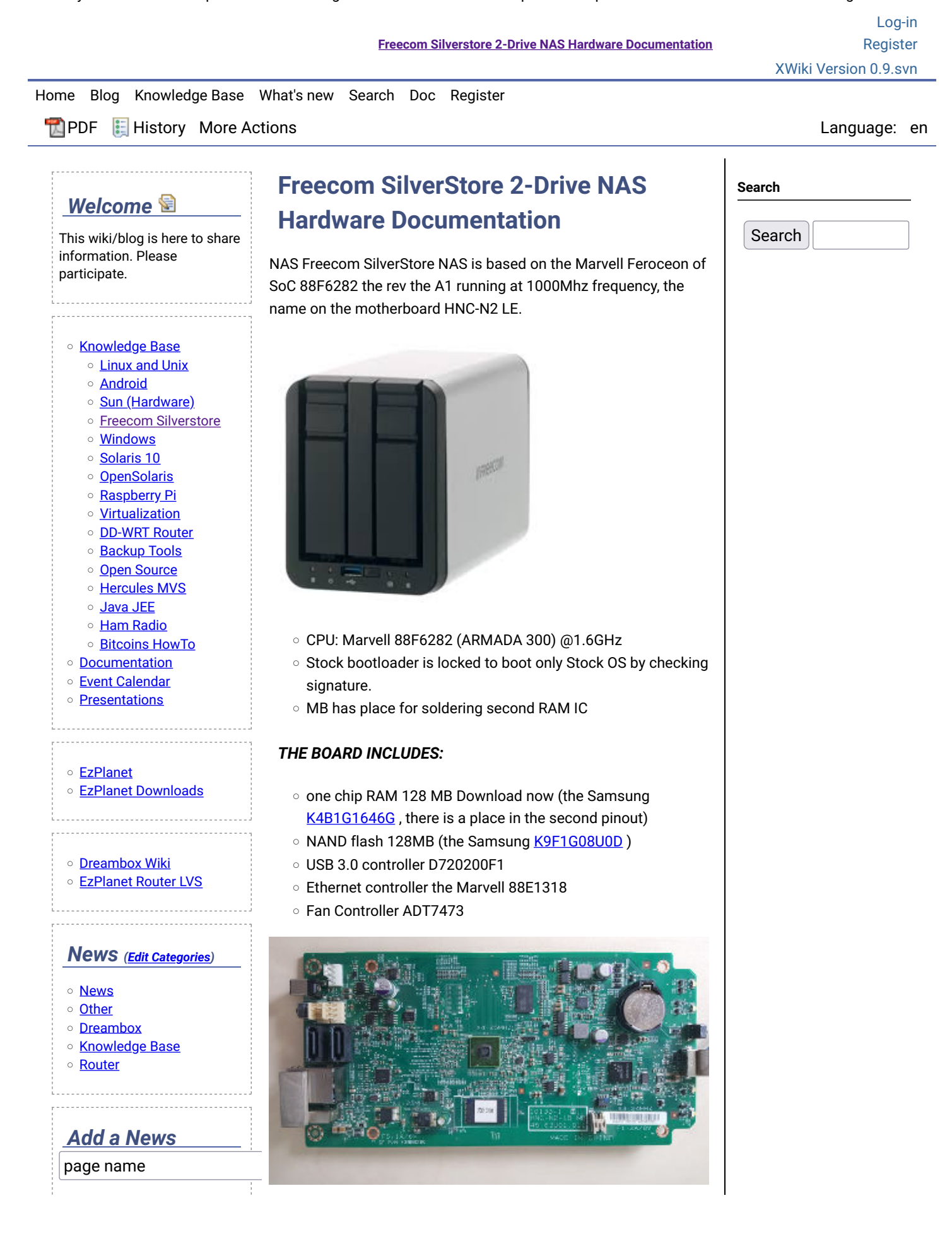

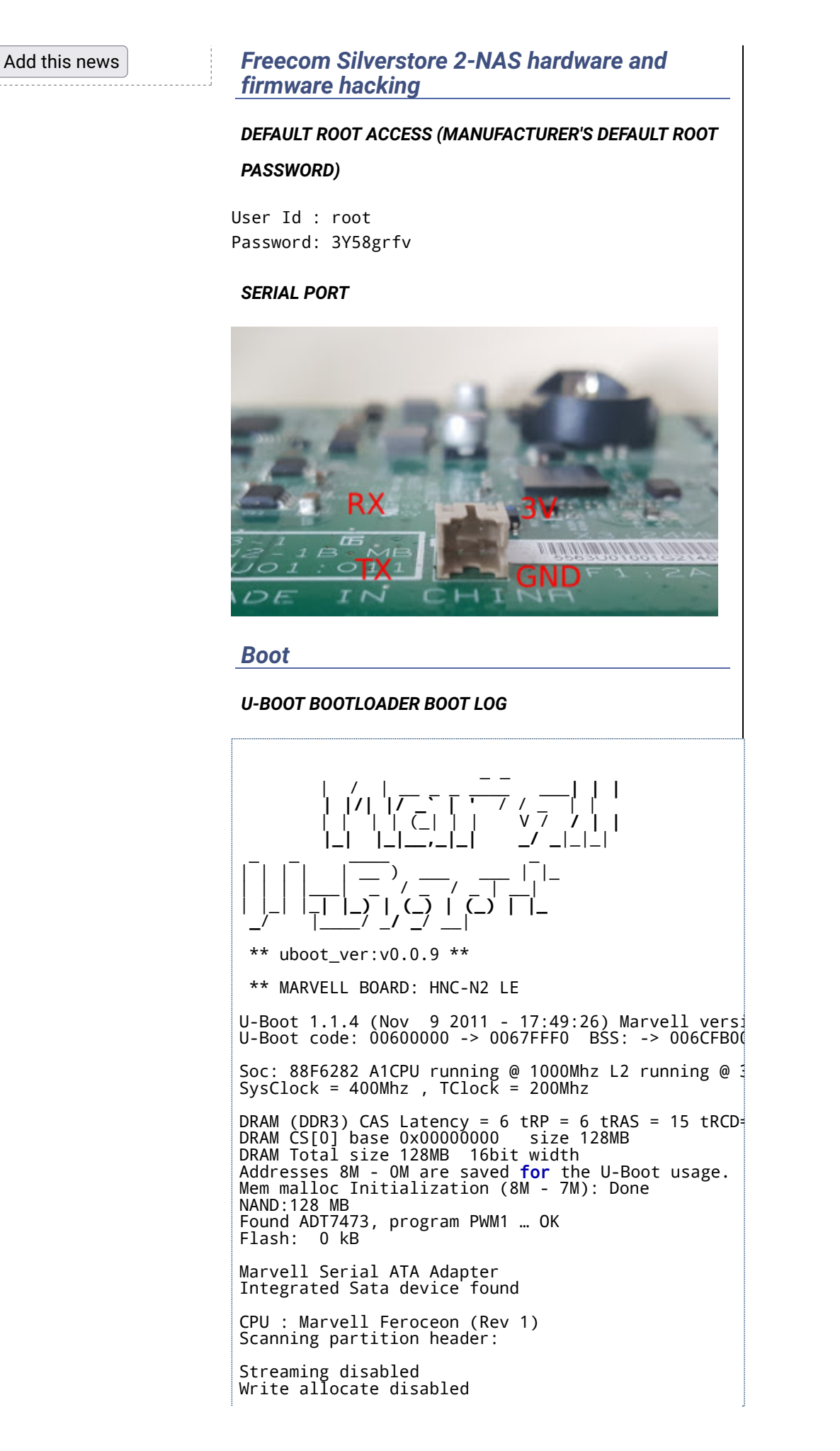

USB 0: host mode PEX 0: PCI Express Root Complex Interface<br>PEX interface detected Link X1 PEX 1: interface detected no Link. egigaO [PRIME] Net: Hit any Key to stop autoboot: 0 Saving Environment to NAND... Erasing redundant Nand... 0x000c0000 0x000c0000<br>Writing to redundant Nand... Erasing Nand...Writing

## **BOOTLOADER ENVIRONMENT**

Marvell>> printenv<br>baudrate=115200 loads\_echo=0 ipaddr=10.4.52.165<br>serverip=10.4.52.7 rootpath=/srv/ubuntu netmask=255.255.255.0 run\_diag=yes<br>MALLOC\_len=1  $ethprime$  =  $egiga0$ bootargs\_root=root=/dev/ram0 rootfstype=cramfs init<br>bootargs\_end=:::DB88FXX81:eth0:none image\_name=uImage standalone=fsload 0x2000000 \$(image name); seteny bo lcd0\_enable=0 lcd0\_params=640x480-16@60 ethaddr=00:50:43:12:29:32 ethmtu=1500 mvNetConfig=mv\_net\_config=(00:11:88:0f:62:81,0:1:2 usb0Mode=host nandEcc=1bit netretry=no<br>rcvrip=169.254.100.100  $loadaddr=0x02000000$ autoload=no image\_multi=yes<br>uboot\_ver=v0.0.9 mfgtest\_state=final\_tested\_ok  $mf\breve{g}$ mode $\overline{1}$ =HNC-N2 ethact=egiga0 stdin=serial stdout=serial stderr=serial mainlineLinux=no enaMonExt=no enaCpuStream=no enaWrAllo=no pexMode=RC disL2Cache=no setL2CacheWT=yes disL2Prefetch=yes enaICPref=yes enaDCPref=yes sata\_dma\_mode=yes netbsd\_en=no vxworks\_en=no disaMvPnp=no enaAutoRecovery=yes pcieTune=no pcieTune1=no bootcmd=" Environment size: 1411/131067 bytes

**SECTIONS IN THE NAND-FLASH:** 

- uboot 0x0-0xA0000
- param 0xA0000-0xE0000
- preroot 0xE0000-0x360000
- rootfs 0x6E0000-0x7DC0000
- misc 0x7DC0000-0x8000000

The environment variable bootcmd bootloader each time you start the device is initialized to the factory state (special thanks to the manufacturer), which greatly complicates the launch of a custom operating system on the device. It contains the following commands:

```
nand reset; nand read.e 0x800000 0x00100000 0x0019¶
nand read.e 0x40000 0x00380000 0x00380800; check_cr
setenv bootargs $ (consider) $ ( bounded) of the boundary conditions.
```
As I gpt intp the device section preroot, its image is not separate and proprietary utility refuses to restore it, he decided, just in case sdampit NAS loader, it may be useful to someone to revive a bricked device.

Dump Loader can be downloaded [here.](https://web.archive.org/web/20191229115010/https://www.dropbox.com/s/x8elas89gar636n/SilverStore_u_boot_dump.bin?dl=0)

To start the device must be killed to connect to its serial console via USB-UART cable and use the utility kwboot, you can download it [here.](https://web.archive.org/web/20191229115010/https://www.dropbox.com/s/w55blxgq0ch5bkm/kwboot?dl=0) Next, run the utility command:

sudo ./kwboot -p -t /dev/ttyUSB0 -b ./SilverStore\_u

And then push the device power button.

## *References*

- [Translated from](https://web.archive.org/web/20191229115010/https://www.google.co.uk/url?sa=t&rct=j&q=&esrc=s&source=web&cd=10&cad=rja&uact=8&ved=0ahUKEwis1q3wwsjOAhXKCsAKHZUTDeIQ7gEIXTAJ&url=https%3A%2F%2Ftranslate.google.co.uk%2Ftranslate%3Fhl%3Den%26sl%3Dru%26u%3Dhttp%3A%2F%2Ftexnikk.blogspot.com%2F%26prev%3Dsearch&usg=AFQjCNEmLxZvJItDmgxRli2ysUnxmWk_cw)
- [Wikidevi Freecom 2 NAS Page](https://web.archive.org/web/20191229115010/https://wikidevi.com/wiki/Freecom_SilverStore)
- [Booting Kirkwood devices](https://web.archive.org/web/20191229115010/http://forum.doozan.com/read.php?3,7852,7852)
- [U-Boot replacement and Firmware hacking](https://web.archive.org/web/20191229115010/https://forum.synology.com/enu/viewtopic.php?t=84141)

*Other Marvell Kirkwood based devices*

- [Netgear ReadyNAS NV, NV2](https://web.archive.org/web/20191229115010/http://natisbad.org/NAS5/)
- [Zyxel NSA 325](https://web.archive.org/web/20191229115010/http://zyxel.nas-central.org/w/index.php?title=Debian_on_325)

## *Generic Documentation*

- [Marvell Kirkwood 88f6282 SOC](https://web.archive.org/web/20191229115010/http://www.marvell.com/embedded-processors/kirkwood/assets/88f6282-3_pb.pdf)
- [U-Boot Boot Loader](https://web.archive.org/web/20191229115010/http://buffalo.nas-central.org/wiki/U-boot_bootloader)

[Attachments:](https://web.archive.org/web/20191229115010/http://www.ezplanet.net/xwiki/bin/view/KnowledgeBase/SilverstoreNAS) 3 Attachments by [Mauro Mozzarelli](https://web.archive.org/web/20191229115010/http://www.ezplanet.net/xwiki/bin/view/XWiki/mauro) ...

[KnowledgeBase.Menu](https://web.archive.org/web/20191229115010/http://www.ezplanet.net/xwiki/bin/view/KnowledgeBase/Menu) > [Freecom Silverstore 2-Drive NAS Hardware Documentation](https://web.archive.org/web/20191229115010/http://www.ezplanet.net/xwiki/bin/view/KnowledgeBase/SilverstoreNAS) (en) Creator: WebHome Date: 2016/07/19 00:04 Last Author: [Mauro Mozzarelli](https://web.archive.org/web/20191229115010/http://www.ezplanet.net/xwiki/bin/view/XWiki/mauro) Date: 2016/08/17 15:03

XHTML1 VALID | **CSS** VALID

Copyright EzPlanet One